### CLI for WordPress

#### an introduction

Hollywood WordPress Meetup

Mike Schroder (DH-Shredder) @GetSource - <a href="http://www.getsource.net">http://www.getsource.net</a>

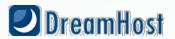

#### Who Am I?

- Mike Schroder, a.k.a DH-Shredder, a.k.a. @GetSource
- Third Culture Kid, enjoy Coffee & Sailing
- WordPress Core and wp-cli Contributor
- Happy DreamHost Employee

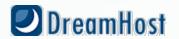

# There are two groups of people.

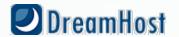

## Those who use the command line

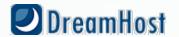

## Those who are going to use the command line

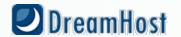

### Don't be afraid of the CLI.

It's your friend.

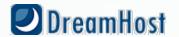

### Oh, you like the CLI?

wp-cli will make your life better.

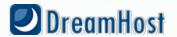

#### Command Line Interface:

A direct, text-based, interface to a computer.

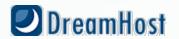

## A direct, text-based, interface to your server.

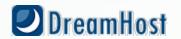

## At your host, you'll see this referred to as *SSH*.

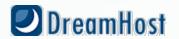

## Perform operations directly on your server.

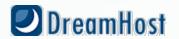

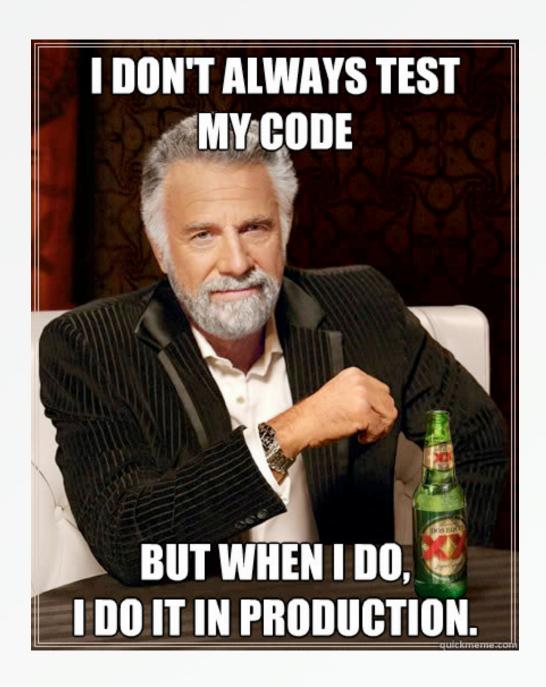

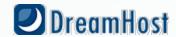

```
000
                                                   1. bash
(git:master) +151 macNull:wp-cli mike$ ls
                                    phpunit.xml.dist
                  composer.json
CONTRIBUTING.md
                                                       vendor
                                                       wp-cli-backup.diff
LICENSE.txt
                  features
                                    templates
README.md
                  man-src
                                    tests
bin
                  php
                                    utils
(git:master) +151 macNull:wp-cli mike$ utils/
                   dev-build
                                                         wp-completion.bash
contrib-list
                                      find-php
(git:master) +151 macNull:wp-cli mike$ utils/
                                                          wp-completion.bash
contrib-list
                   dev-build
                                      find-php
(git:master) +151 macNull:wp-cli mike$ vim utils/dev-build
(git:master) +151 macNull:wp-cli mike$ ls -al
total 80
drwxr-xr-x 21 mike staff
                            714 Jul 10 16:14 .
drwxr-xr-x 18 mike staff
                           612 Jun 7 13:23 ...
drwxr-xr-x 17 mike staff
                           578 Jul 10 16:29 .git
-rw-r--r-- 1 mike staff 67 Jul 10 16:14 .gitattributes
          1 mike staff
                            49 Jul 10 16:14 .gitignore
-rw-r--r--
          1 mike staff 1669 Jun 18 12:43 .mailmap
                           294 Jul 10 16:14 .travis.yml
           1 mike staff
           1 mike staff 1567 Jul 10 16:14 CONTRIBUTING.md
           1 mike staff 1440 May 3 08:50 LICENSE.txt
           1 mike staff 1477 Jun 18 12:43 README.md
-rw-r--r--
drwxr-xr-x 4 mike staff
                           136 Jun 18 12:43 bin
          1 mike staff
                           503 Jul 10 16:14 composer.json
-rw-r--r--
drwxr-xr-x 26 mike staff
                            884 Jul 10 16:14 features
drwxr-xr-x 93 mike staff 3162 Jul 10 16:14 man-src
drwxr-xr-x 14 mike staff
                           476 Jul 10 16:14 php
                           253 May 3 08:50 phpunit.xml.dist
-rw-r--r-- 1 mike staff
drwxr-xr-x 19 mike staff
                           646 Jul 10 16:14 templates
                           170 Jun 18 12:43 tests
drwxr-xr-x 5 mike staff
           7 mike staff
                            238 Jul 10 16:29 utils
drwxr-xr-x
                            340 May 24 17:54 vendor
drwxr-xr-x 10 mike staff
          1 mike staff 3671 May 2 17:26 wp-cli-backup.diff
(git:master) +151 macNull:wp-cli mike$
                 961 A
0
        bash
                             bash
                                      32
```

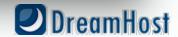

### Why would I use the CLI?

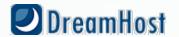

# Efficiency! Get things done faster.

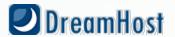

## Copying a WordPress install in SFTP?

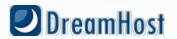

#### -5 Minutes+

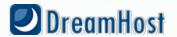

## Copying a WordPress install in SSH?

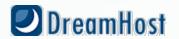

#### -10 Seconds

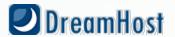

#### What else can I do?

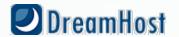

### Deploy your site.

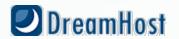

### On-server file editing.

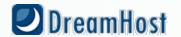

## Plugin and theme installation or updates.

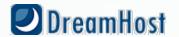

## Commands and Arguments

\$ cmd <required arg> [optional arg]

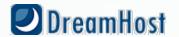

#### Windows Instructions:

- Install Putty: <a href="http://bit.ly/y99vUd">http://bit.ly/y99vUd</a>

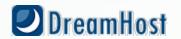

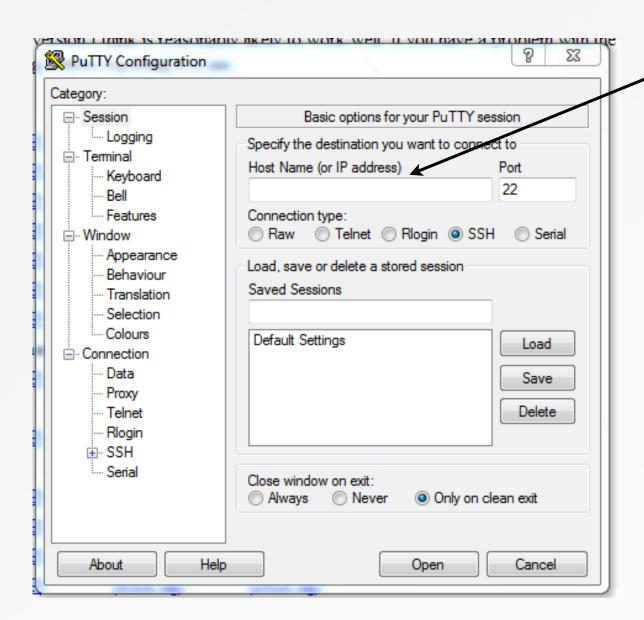

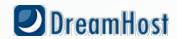

#### Mac Instructions:

Open Terminal, then:

\$ ssh [user@]<your\_host\_address>

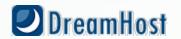

## What are some basic commands?

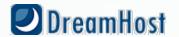

### List files

\$ ls [-a] [location]

-a for all files, including hidden

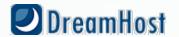

## Change directory

\$ cd <location>

Use ~ for home.

. . / to go up a directory.

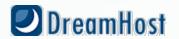

### Copy files

\$cp [-r] <source> <dest>

-r copies recursively.

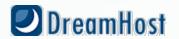

### Remove files

\$ rm [-r] <location>

-r removes recursively.

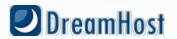

### Move files or directories

\$ mv <source> <dest>

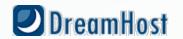

## Download files

\$ wget <http://somesite/that.zip>

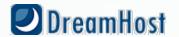

### Unzip files

\$unzip <location.zip>

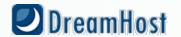

## WordPress specific CLI operations: WP-CLI

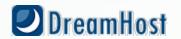

## Super-cool Open Source tool to manage WordPress

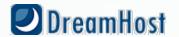

# Headed up by Cristi Burcă (scribu) and Andreas Creten

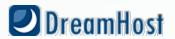

# Uses WordPress itself to perform operations

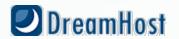

#### Automation!

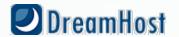

### What can I do with it?

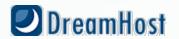

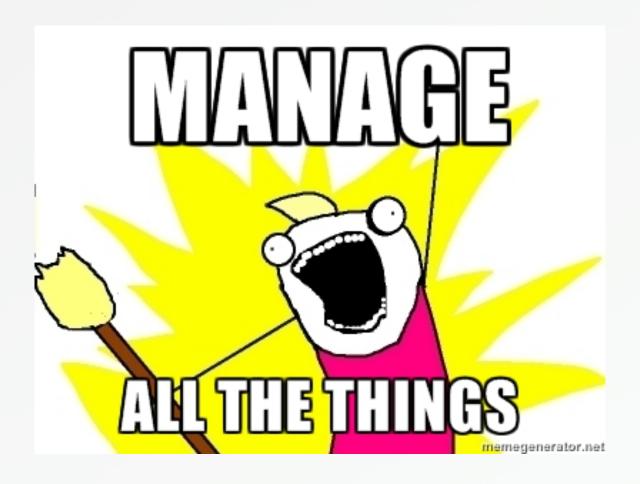

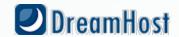

### No, Really.

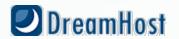

### Update WordPress

\$ wp core update

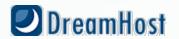

### Install a Theme

\$ wp theme install <slug>

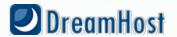

### Change Theme

\$ wp theme activate <slug>

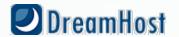

### Backup your Database

\$ wp db export [filename]

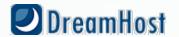

### Update Plugins

\$ wp plugin update-all

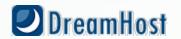

### Update Themes

\$ wp theme update-all

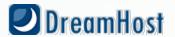

### What do I need to run it?

- SSH access to your WordPress install's directory
- PHP 5.3+
- WordPress 3.3+
- Enough RAM for shell processes to run WordPress
- Easiest on Linux & MacOS

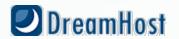

### Okay. Got that covered. How can I get this Awesomeness?

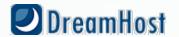

### Install WP-CLI

Full Instructions at <a href="http://wp-cli.org">http://wp-cli.org</a>

In short, from the root of your user: curl <a href="http://wp-cli.org/installer.sh">http://wp-cli.org/installer.sh</a> | bash

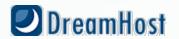

### If you're local and have sudo:

sudo utils/dev-build

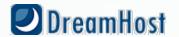

### Otherwise, add an alias (.bashrc/.bash\_profile)

alias wp='/home/user/wp-cli/src/bin/wp';

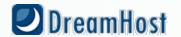

### In ~/.bash\_profile:

```
if [ -f ~/.bashrc ]; then
  source ~/.bashrc
fi
```

(http://www.joshstaiger.org/archives/2005/07/bash\_profile\_vs.html)

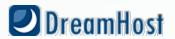

### You've got it installed?

Let's dig deeper.

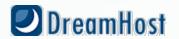

### WP-CLI is extensible.

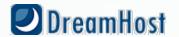

### Add your own directly

wp-cli/php/commands/community/cmd\_name.php

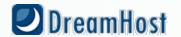

### Or, define in your plugins.

```
if ( defined('WP_CLI') && WP_CLI ) {
  include( PLUGIN_DIR . '/lib/wp-cli.php' );
}
```

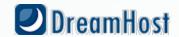

### Sample Backup Plugin:

http://getsource.net/2012/10/wp-cli-awesomeness-in-vancouver

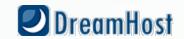

### This is just a start.

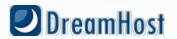

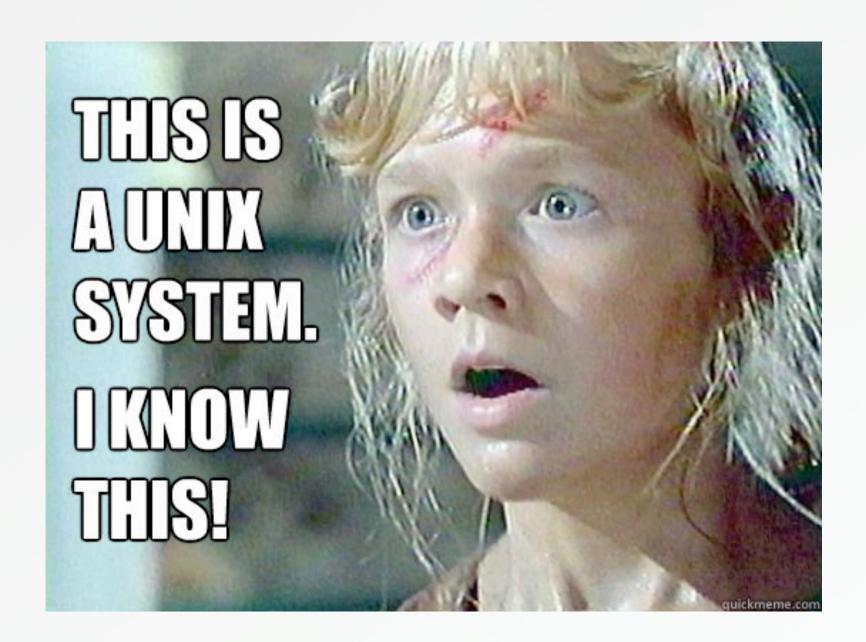

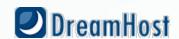

#### Resources!

- <a href="http://wp-cli.org">http://wp-cli.org</a>
- <a href="http://files.fosswire.com/2007/08/fwunixref.pdf">http://files.fosswire.com/2007/08/fwunixref.pdf</a>
- <a href="http://getsource.net/2012/10/wp-cli-awesomeness-in-vancouver/">http://getsource.net/2012/10/wp-cli-awesomeness-in-vancouver/</a>
- http://wp.tutsplus.com/tutorials/using-wp-cli-for-fun-and-profit/
- <a href="http://halfelf.org/2012/command-line-wp/">http://halfelf.org/2012/command-line-wp/</a>
- http://www.joshstaiger.org/archives/2005/07/bash\_profile\_vs.html

Mike Schroder (DH-Shredder)
@GetSource - <a href="http://www.getsource.net">http://www.getsource.net</a>

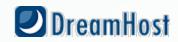